**GigaDevice Semiconductor Inc.**

# **Arm® Cortex®-M3/4 32-bit MCU**

**Application Note AN024**

<span id="page-1-0"></span>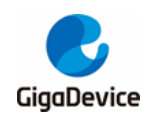

# **Table of Contents**

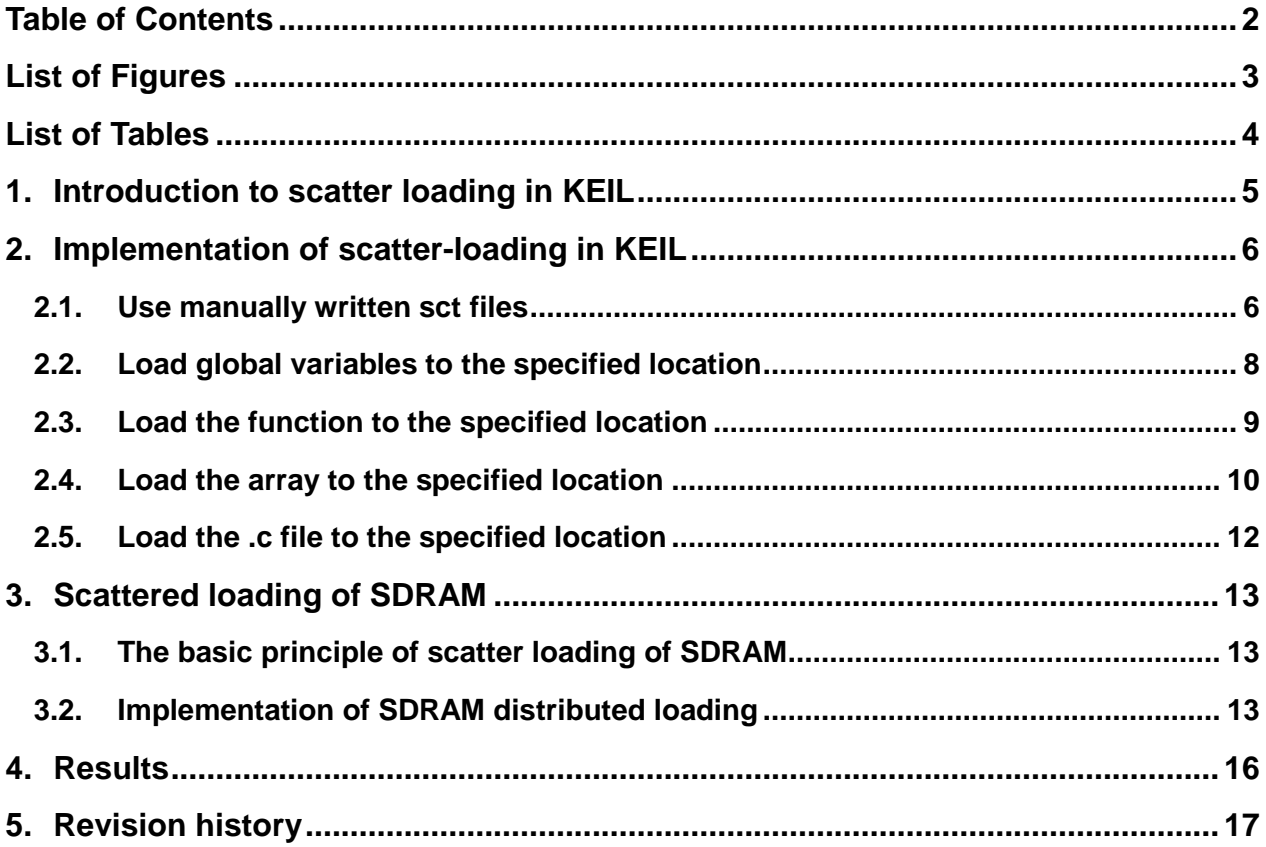

<span id="page-2-0"></span>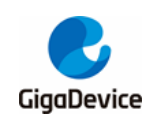

# **List of Figures**

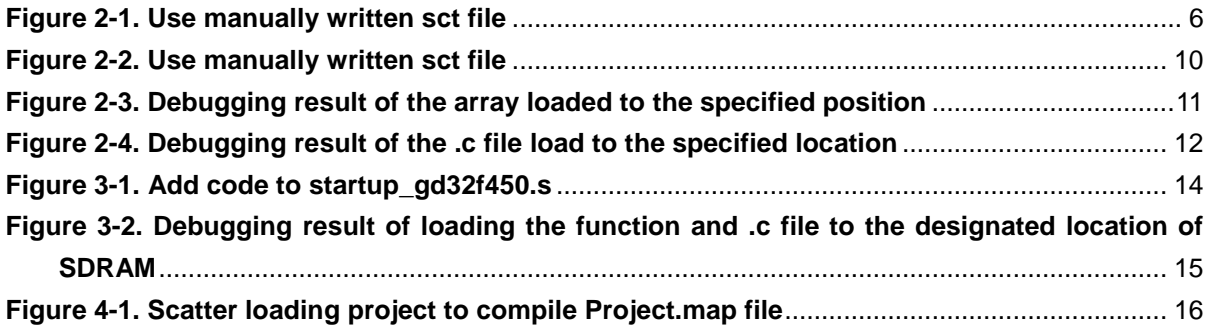

<span id="page-3-0"></span>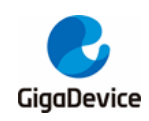

# **List of Tables**

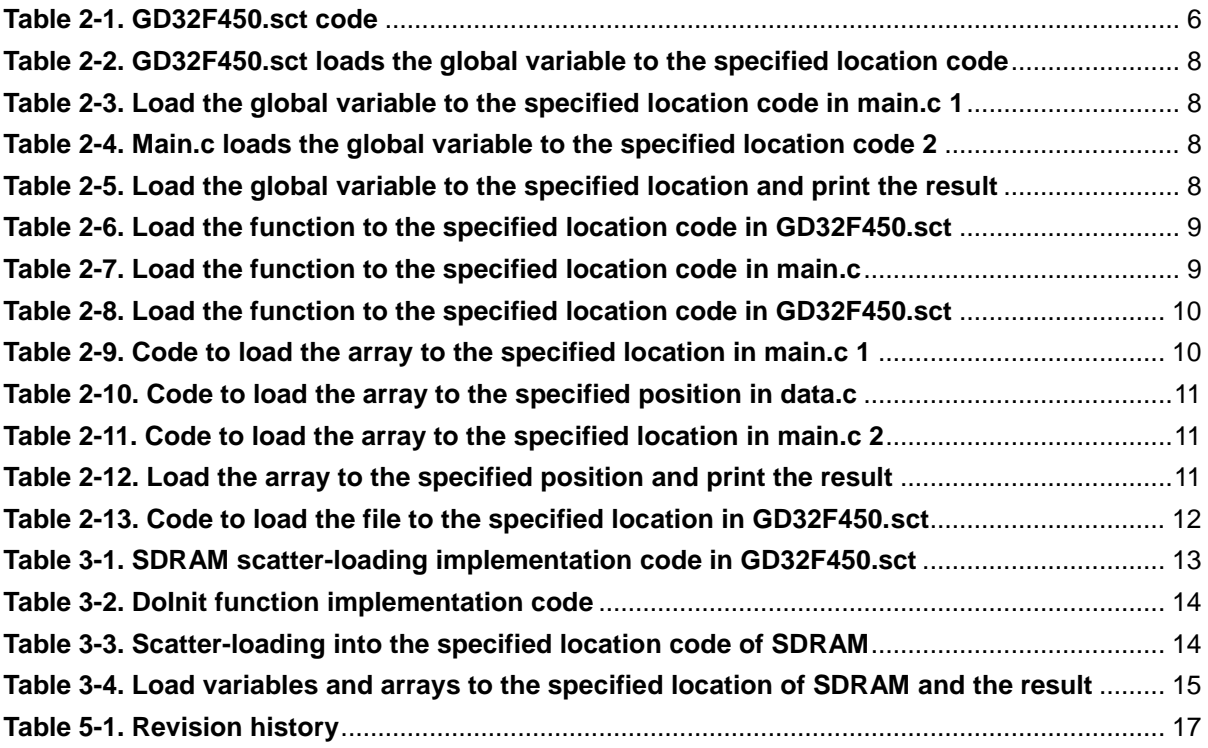

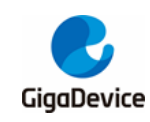

## <span id="page-4-0"></span>**1. Introduction to scatter loading in KEIL**

In the project generated by KEIL's default configuration, MDK will get the FLASH and RAM size information of the chip according to the chip model we configured in the option, and will automatically generate a scatter-loading named after the project name with the suffix \* .sct File (Linker Control File, scatter loading), the linker determines the allocation address of each section on the memory according to the configuration of the generated scatter-loading file. Therefore, we can modify the file to store the specified code section in different locations.

This application note is based on the GD32F4xx series, using the GD32F450i-EVAL board, the keil version is 4.74.0.22, and the compiler version is V5.03.0.76, which describes how to implement the following functions:

- Load global variables to the specified location.
- **Load function to the specified location.**
- Load array to the specified position.
- Load .c file to the specified location.
- The above function is loaded to the designated location of SDRAM.

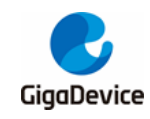

# <span id="page-5-0"></span>**2. Implementation of scatter-loading in KEIL**

### <span id="page-5-1"></span>**2.1. Use manually written sct files**

This project directly uses the manually-written sct file. Uncheck the "Options for Target-> Linker-> Use Memory Layout from Target Dialog" option in MDK. After unchecking, you can directly click the "Edit" button to edit the sct file of the project The related configuration is shown in *Figure 2-1. [Use manually written sct file](#page-5-2)*.

<span id="page-5-2"></span>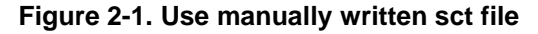

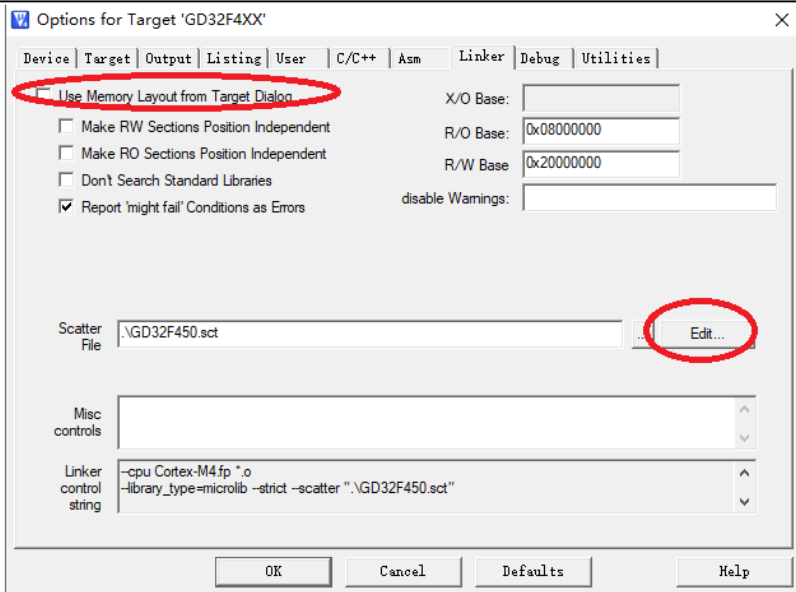

Similarly, you can also go to the project directory "GD32F4xx\_ScatterLoading\_v1.0.0 \ Project \ Keil\_project \ MDK-ARM \ GD32F450.sct" to edit it, the file opening code is shown in *Table 2-1. [GD32F450.sct code](#page-5-3)*.

### <span id="page-5-3"></span>**Table 2-1. GD32F450.sct code**

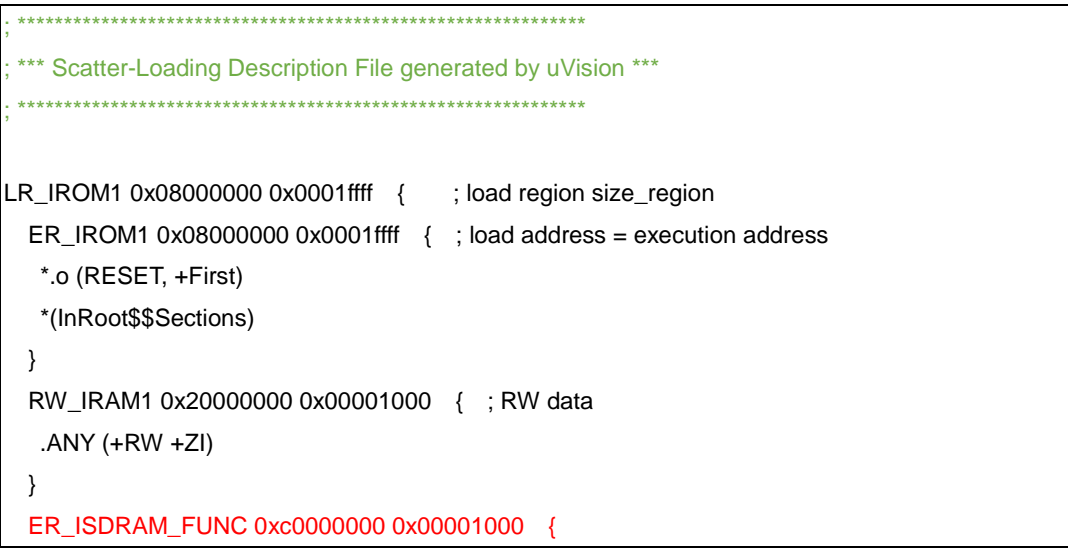

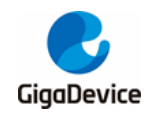

```
 *(SDRAM_FUNC)
  } 
  ER_ISDRAM_ARRAY 0xc0001000 0x00001000 { 
        *(SDRAM_ARRAY)
  } 
  ER_ISDRAM_OBJ 0xc0002000 0x00001000 { 
         test.o (+RO)
  } 
}
/*** Array scatter loading ***/
LR_IROM2 0x08020000 0x0001ffff { 
  RW_IRAM_Array 0x20001000 0x00000020 { 
   main.o(RAM_Array)
  }
}
/**** File scatter loading ***/
LR_IROM3 0x08040000 0x0001ffff { 
  ER_IROM_Object 0x08040000 0x0001ffff { 
     gd32f4xx_it.o (+RO)
  } 
  RW_IRAM_Object 0x20001100 0x00000100 { 
    hw_config.o (+RO)
  }
}
/**** Function scatter loading ***/
LR_IROM4 0x08060000 0x0001ffff { 
  ER_IROM_FUNC 0x08060000 0x0001ffff { 
     main.o(ROM_FUNC)
  } 
  ER_IRAM_FUNC 0x20001200 0x00000100 { 
     main.o(SRAM_FUCN)
  }
}
/**** Variable scatter loading ***/
LR_IROM5 0x08080000 0x0001ffff { 
  ER_IROM_VARIABLE 0x08080000 0x0001ffff { 
     main.o(ROM_VARIABLE)
  } 
}
```
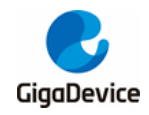

}

}

LR\_IROM6 0x080a0000 0x0025ffff { ER\_IROM4 0x080a0000 0x0025ffff { .ANY (+RO) .ANY (+XO) }

The red part is the main part of the code added to achieve the scattered loading function, which will be analyzed in detail below.

## <span id="page-7-0"></span>**2.2. Load global variables to the specified location**

**Method 1**: Add the following code to the GD32F450.sct file, as shown in *[Table 2-2.](#page-7-1) [GD32F450.sct loads the global variable to the specified location code](#page-7-1)*.

<span id="page-7-1"></span>**Table 2-2. GD32F450.sct loads the global variable to the specified location code**

Variable scatter loading \*\*\*/ LR\_IROM5 0x08080000 0x0001ffff { ER\_IROM\_VARIABLE 0x08080000 0x0001ffff { main.o(ROM\_VARIABLE) }

The above code loads the ROM\_VARIABLE section in the main.o module to the starting position of 0x08080000. The global variables defined in the main.c file are shown in *[Table](#page-7-2)  2-3. [Load the global variable to the specified location code in main.c 1](#page-7-2)*.

<span id="page-7-2"></span>**Table 2-3. Load the global variable to the specified location code in main.c 1**

/\* load the variable testValue\_ROM to flash address 0x08080000 \*/ uint32\_t testValue\_ROM \_\_attribute\_\_((section("ROM\_VARIABLE")))=5;

**Method 2**: Add \_\_attribute \_\_ ((at (xxx))) after the global variable. This routine defines the variable uint32\_t testValue\_RAM in main.c.

<span id="page-7-3"></span>**Table 2-4. Main.c loads the global variable to the specified location code 2**

/\* load the variable testValue\_RAM to ram address 0x20003000 \*/ uint32\_t testValue\_RAM \_\_attribute\_\_((at(0x20003000)))=6;

<span id="page-7-4"></span>**Table 2-5. Load the global variable to the specified location and print the result**

variable testValue\_ROM address is 0x8080000 variable testValue\_RAM address is 0x20003000

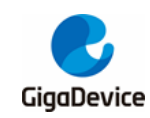

### <span id="page-8-0"></span>**2.3. Load the function to the specified location**

Add the following code to the GD32F450.sct file, as shown in *Table 2-6. [Load the function](#page-8-1)  [to the specified location code in GD32F450.sct](#page-8-1)*.

### <span id="page-8-1"></span>**Table 2-6. Load the function to the specified location code in GD32F450.sct**

```
/**** Function scatter loading ***/
LR_IROM4 0x08060000 0x0001ffff {
  ER_IROM_FUNC 0x08060000 0x0001ffff { 
    main.o(ROM_FUNC)
  } 
 ER_IRAM_FUNC 0x20001200 0x00000100 {
     main.o(SRAM_FUCN)
  }
}
```
The above code will load the ROM\_FUNC section and SRAM\_FUCN section in the main.o module to the starting position of 0x08060000 and 0x20001200, respectively. In the main.c file, allocate the delay function and the fill TX Data function to ROM FUNC and SRAM\_FUCN respectively, and the code is shown in *Table 2-7. [Load the function to the](#page-8-2)  [specified location code in main.c](#page-8-2)*.

```
Table 2-7. Load the function to the specified location code in main.c
```

```
/* load the function delay() to flash address 0x08060000*/
/*
     \brief delay program
     \param[in] none
    \param[out] none
    \retval none
*/
void delay(void) __attribute__((section("ROM_FUNC"))); 
void delay(void)
{
     uint32_t i;
    for(i=0;i<0x2fffff;i++);
}
/* load the function fill_TX_Data() to sram address 0x20001200 */
/*
     \brief fill_TX_Data program
     \param[in] none
    \param[out] none
     \retval none
*/
void fill_TX_Data(void) __attribute__((section("SRAM_FUCN")));
```
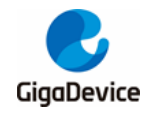

void fill\_TX\_Data() { uint32\_t i;  $for(i = 0:i < 5:i++)$  {  $TX\_Data[i] = i;$ } }

The program debugging results are shown in *Figure 2-2. [Use manually written sct file](#page-9-1)*.

**Figure 2-2. Use manually written sct file**

<span id="page-9-1"></span>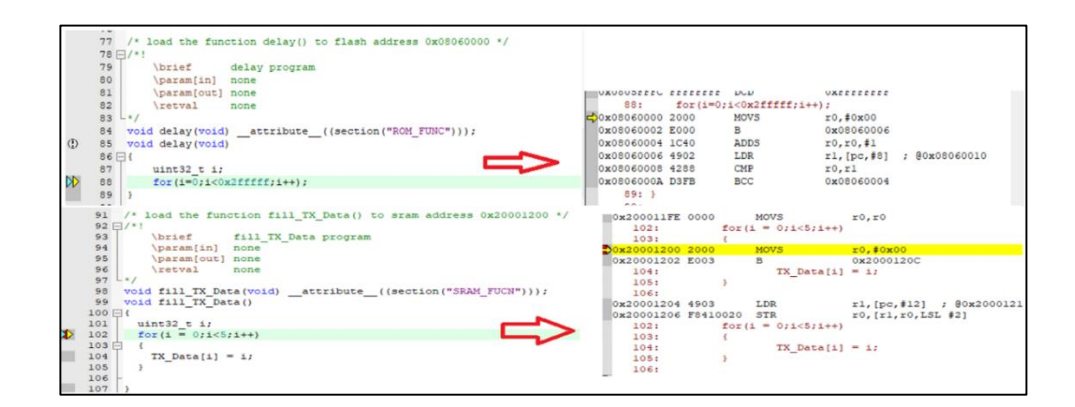

## <span id="page-9-0"></span>**2.4. Load the array to the specified location**

**Method 1**: Add the following code to the GD32F450.sct file, as shown in *[Table 2-8.](#page-9-2) Load the [function to the specified location code in GD32F450.sct](#page-9-2)*.

<span id="page-9-2"></span>**Table 2-8. Load the function to the specified location code in GD32F450.sct**

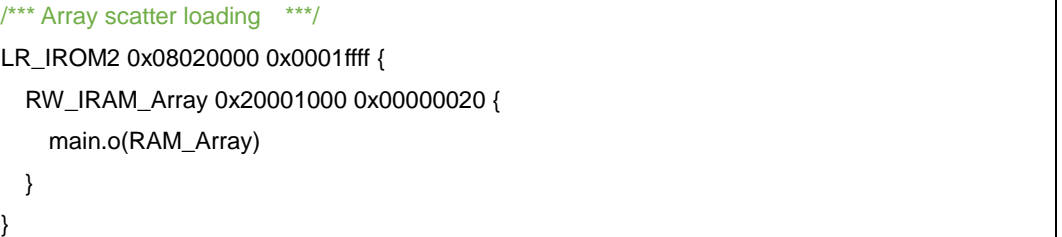

The above code loads the RAM\_Array section in the main.o module to the starting position of 0x20001000, and defines the array TX\_Data [] in main.c. The codes are shown in *[Table 2-9.](#page-9-3) [Code to load the array to the specified location in main.c 1](#page-9-3)*.

<span id="page-9-3"></span>**Table 2-9. Code to load the array to the specified location in main.c 1**

/\* load the array TX\_Data[5] to sram address 0x20001000 \*/ uint32\_t TX\_Data[5] \_\_attribute\_\_((section(".bss.RAM\_Array")))={0};

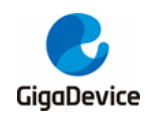

**Method 2**: Add \_\_attribute \_\_ ((at (xxx))) after the array. This routine defines the array test in main.c and the const char constdata [] code in the const-data.c file as shown in *[Table 2-10.](#page-10-1)* **[Code to load the array to the specified position in data.c.](#page-10-1)** As shown, define test\_sram [] in main.c, the code is shown in *Table 2-11. [Code to load the array to the specified location](#page-10-2)  [in main.c 2](#page-10-2)*.

#### <span id="page-10-1"></span>**Table 2-10. Code to load the array to the specified position in data.c**

/\* Load const array constdata to address 0x08001000 \*/ const char constdata[]  $_{\text{}=\text{}=\text{(at}(0 \times 08001000)) = \{}$  0x52,0x49,0x46,0x46,0xB4,0x5C,0x03,0x00, 0x57,0x41,0x56,0x45,0x66,0x6D,0x74,0x20, 0x10,0x00,0x00,0x00,0x01,0x00,0x02,0x00, 0x80,0x3E,0x00,0x00,0x00,0xFA,0x00,0x00, 0x04,0x00,0x10,0x00,0x64,0x61,0x74,0x61, 0x90,0x5C,0x03,0x00,0x00,0x00,0x00,0x00, 0x00,0x00,0x00,0x00,0x00,0x00,0x00,0x00, … }

#### <span id="page-10-2"></span>**Table 2-11. Code to load the array to the specified location in main.c 2**

/\* load the array test\_sram[5] to sram address 0x20007000\*/ uint32\_t test\_sram[5] \_\_attribute\_\_((at(0x20007000)))={1,2,3,4,5};

Print the array address through the printf function, the results are shown in *[Table 2-12.](#page-10-3) Load [the array to the specified position and print the result](#page-10-3)*.

#### <span id="page-10-3"></span>**Table 2-12. Load the array to the specified position and print the result**

constdata address is 0x8001000

TX\_Data address is 0x20001000

test\_sram address is 0x20007000

The program debugging results are shown in *Figure 2-3. [Debugging result of the array](#page-10-0)  [loaded to the specified position](#page-10-0)*.

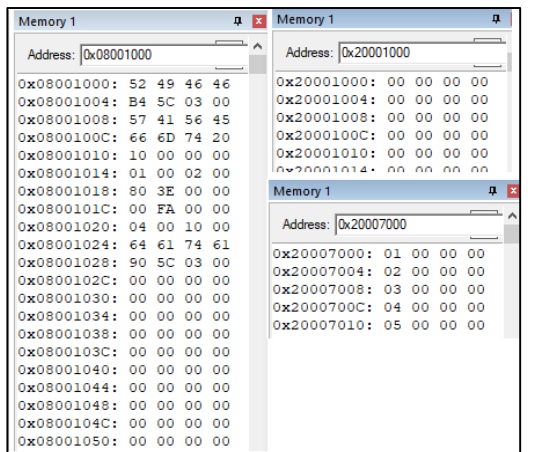

#### <span id="page-10-0"></span>**Figure 2-3. Debugging result of the array loaded to the specified position**

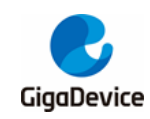

### <span id="page-11-0"></span>**2.5. Load the .c file to the specified location**

Add the following code to the GD32F450.sct file, as shown in *Table 2-13. [Code to load the](#page-11-2)  [file to the specified location in GD32F450.sct](#page-11-2)*.

### <span id="page-11-2"></span>**Table 2-13. Code to load the file to the specified location in GD32F450.sct**

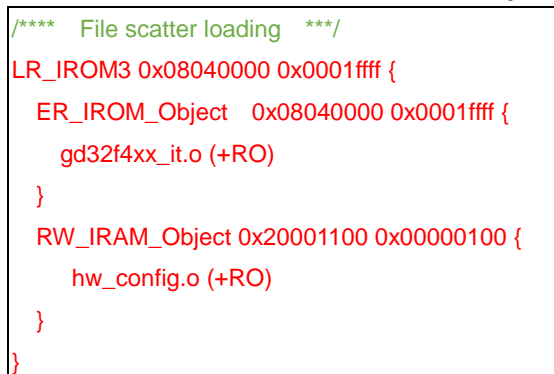

The above code will load the gd32e230\_it.o file to the starting position of 0x08040000 and the hw\_config.o file to the starting position of 0x20001100. The debugging results of the program as shown in *Figure 2-4. [Debugging result of the](#page-11-1) .c file load to the specified [location](#page-11-1)*.

<span id="page-11-1"></span>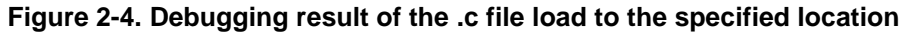

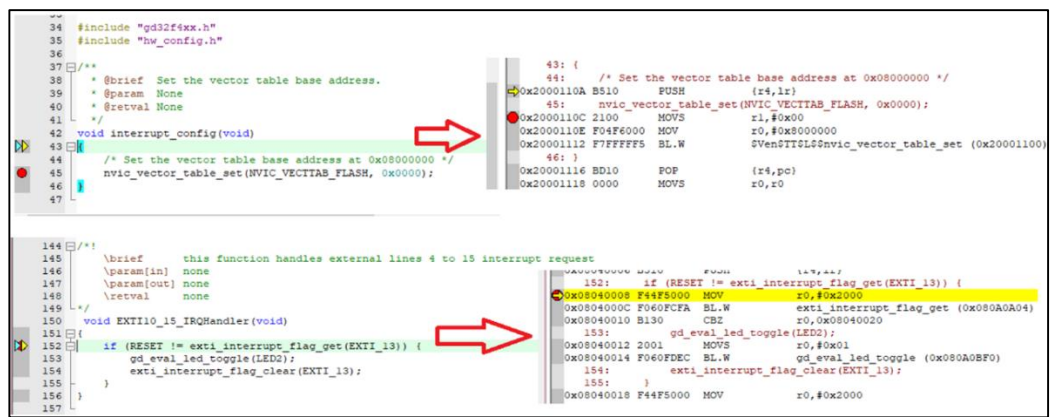

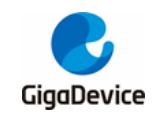

# <span id="page-12-0"></span>**3. Scattered loading of SDRAM**

## <span id="page-12-1"></span>**3.1. The basic principle of scatter loading of SDRAM**

In Cortex-M4 core, we can access the addresses above 0x2000 0000 and read data and instructions through the system bus, but in the default configuration of the kernel, some addresses are in the address segment that prohibits execution of instructions, so the code is loaded onto this segment, and an error occurs during execution. The address allocation of SDRAM in EXMC of GD32F450 is 0xC00000000-0xDFFFFFF located in this address segment.

In response to the above problems, there are two solutions to achieve scatter loading in SDRAM:

1. Configure the MPU (Memory Protect Unit) register to make the 0xC0000000 address segment executable (this example will use this implementation).

2. Adopt memory mapping method (map SDRAM address segment to executable area by configuring SYSCFG register).

### <span id="page-12-2"></span>**3.2. Implementation of SDRAM distributed loading**

Add the following red font codes to the GD32F450.sct file. The codes are shown in *[Table 3-1.](#page-12-3) [SDRAM scatter-loading implementation code in GD32F450.sct](#page-12-3)*.

### <span id="page-12-3"></span>**Table 3-1. SDRAM scatter-loading implementation code in GD32F450.sct**

```
LR_IROM1 0x08000000 0x0001ffff { ; load region size_region
  ER_IROM1 0x08000000 0x0001ffff \{ ; load address = execution address
     *.o (RESET, +First)
     *(InRoot$$Sections)
  }
   RW_IRAM1 0x20000000 0x00001000 { ; RW data
    .ANY (+RW +ZI)
  }
   ER_ISDRAM_FUNC 0xc0000000 0x00001000 { 
     *(SDRAM_FUNC)
   }
   ER_ISDRAM_ARRAY 0xc0001000 0x00001000 { 
     *(SDRAM_ARRAY)
   } 
   ER_ISDRAM_OBJ 0xc0002000 0x00001000 { 
     test.o (+RO)
 }
```
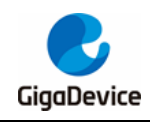

}

The above code will load the SDRAM\_FUNC segment, SDRAM\_ARRAY segment and test.o file to the starting addresses of 0xc0001000, 0xc0000000 and 0xc0002000 respectively. Add the following code to startup\_gd32f450.s, as shown in *Figure 3-1. [Add code to](#page-13-0)  [startup\\_gd32f450.s](#page-13-0)*.

<span id="page-13-0"></span>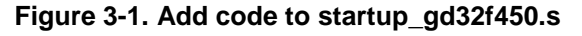

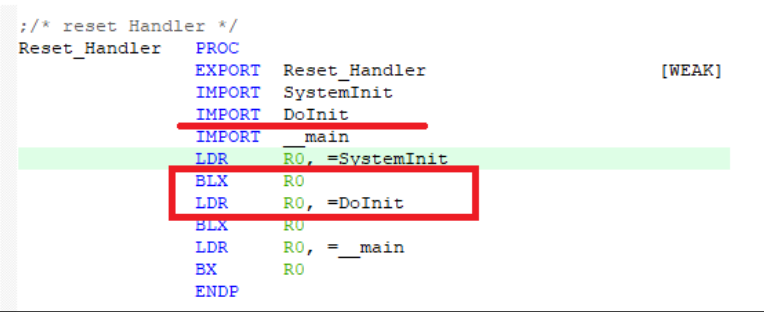

The Dolint function is defined in main.c, which mainly implements EXMC initialization and MPU related configuration. The function codes are shown in *Table 3-2. [DoInit function](#page-13-1)  [implementation code](#page-13-1)*.

**Table 3-2. DoInit function implementation code**

<span id="page-13-1"></span>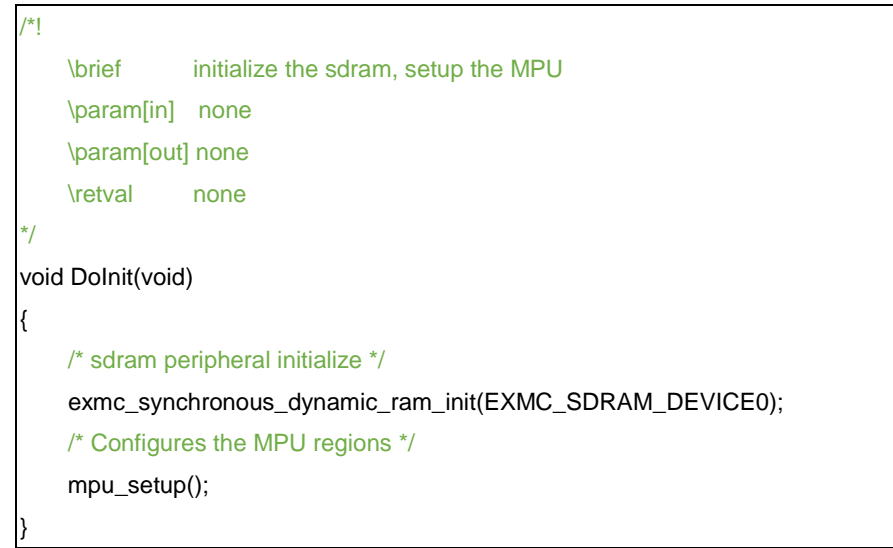

Define the variable uint32\_t testValue\_SDRAM in main.c, the array int test\_sdram [5], the function testFuncInSDRAM, and add the file test.c. The main codes are shown in *[Table 3-3.](#page-13-2) [Scatter-loading into the specified location code of SDRAM](#page-13-2)*.

<span id="page-13-2"></span>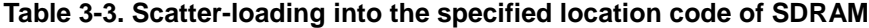

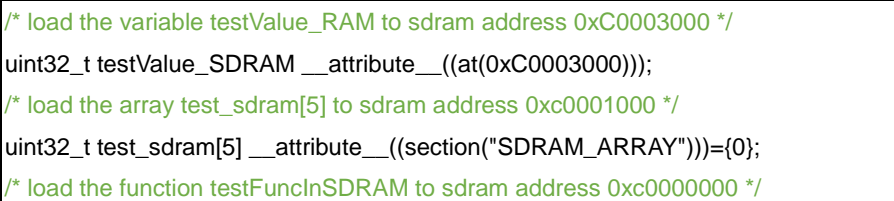

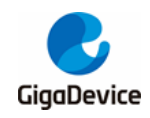

void testFuncInSDRAM(void) \_\_attribute\_\_((section("SDRAM\_FUNC")));

 $/*$  test.c  $*/$ 

{

}

void test\_in\_sdram()

gd\_eval\_led\_on(LED3);

*Table 3-4. [Load variables and arrays to the specified location of SDRAM and the result](#page-14-1)* and *Figure 3-2. [Debugging result of loading the function and .c file to the designated](#page-14-0)  [location of SDRAM](#page-14-0)* show the results of program operation and debugging:

<span id="page-14-1"></span>**Table 3-4. Load variables and arrays to the specified location of SDRAM and the result**

variable testValue\_SDRAM address is 0xc0003000 test\_sdram address is 0xc0001000

### <span id="page-14-0"></span>**Figure 3-2. Debugging result of loading the function and .c file to the designated location of SDRAM**

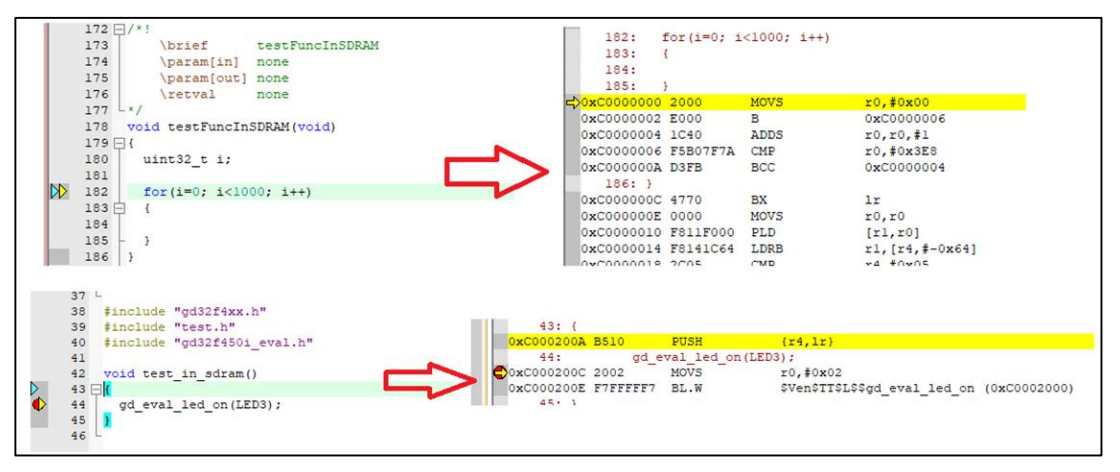

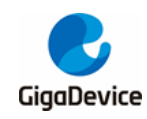

## <span id="page-15-0"></span>**4. Results**

View the "GD32F4XX\_ScatterLoading\_v1.0.0\Project\Keil\MDK-ARM\ Listings \ Project.map" file and open it as shown in *Figure 4-1. [Scatter loading project to compile Project.map](#page-15-1)  [file](#page-15-1)*.

<span id="page-15-1"></span>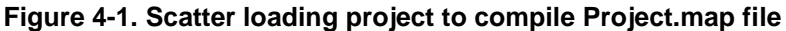

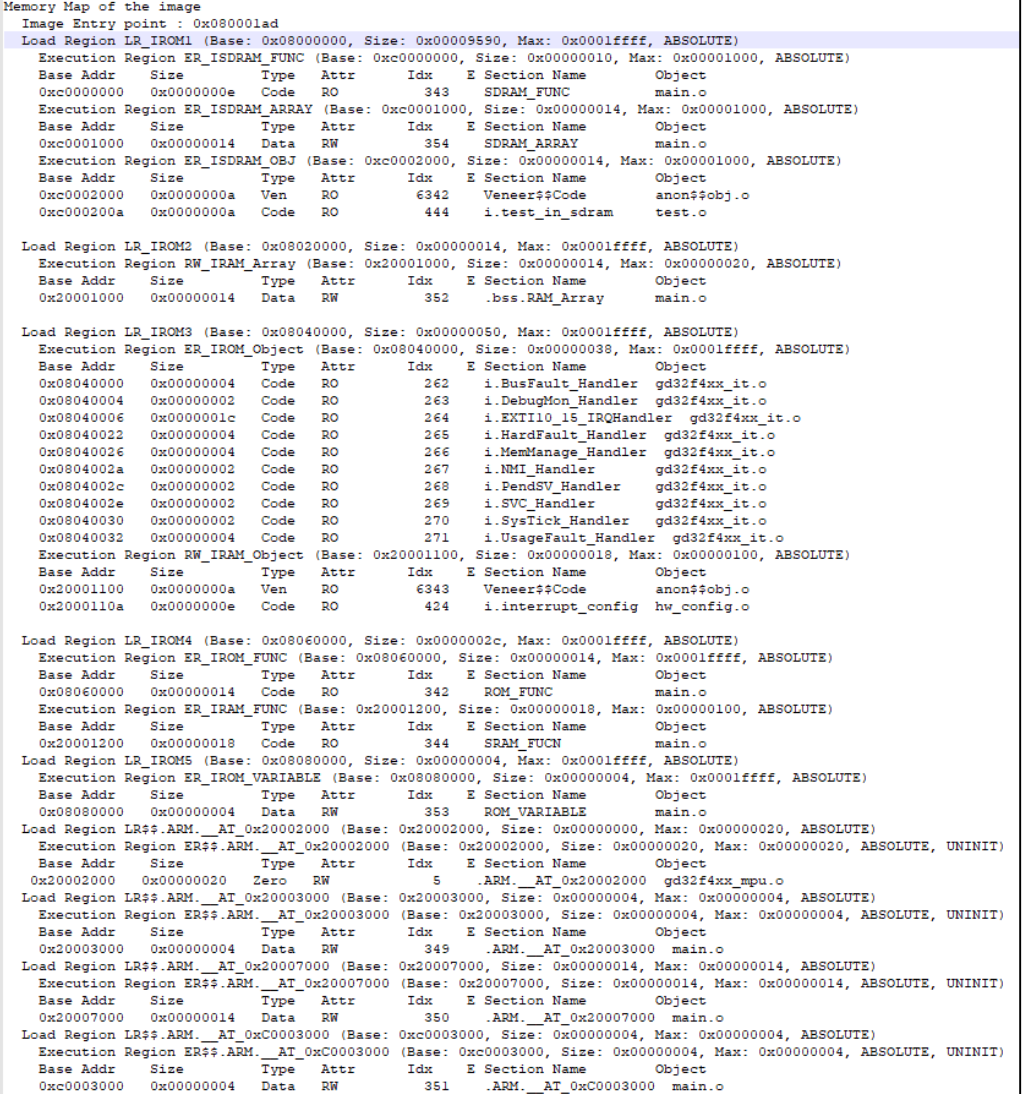

From the map file, it can be seen that the load address and execution address of each segment conform to the specified scattered load area.

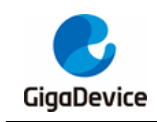

# <span id="page-16-1"></span><span id="page-16-0"></span>**5. Revision history**

### **Table 5-1. Revision history**

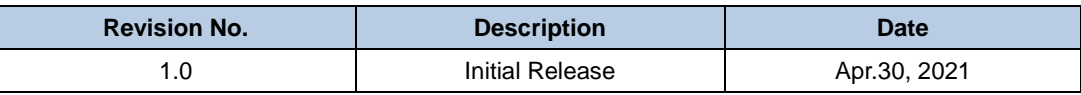

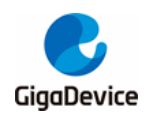

### **Important Notice**

This document is the property of GigaDevice Semiconductor Inc. and its subsidiaries (the "Company"). This document, including any product of the Company described in this document (the "Product"), is owned by the Company under the intellectual property laws and treaties of the People's Republic of China and other jurisdictions worldwide. The Company reserves all rights under such laws and treaties and does not grant any license under its patents, copyrights, trademarks, or other intellectual property rights. The names and brands of third party referred thereto (if any) are the property of their respective owner and referred to for identification purposes only.

The Company makes no warranty of any kind, express or implied, with regard to this document or any Product, including, but not limited to, the implied warranties of merchantability and fitness for a particular purpose. The Company does not assume any liability arising out of the application or use of any Product described in this document. Any information provided in this document is provided only for reference purposes. It is the responsibility of the user of this document to properly design, program, and test the functionality and safety of any application made of this information and any resulting product. Except for customized products which has been expressly identified in the applicable agreement, the Products are designed, developed, and/or manufactured for ordinary business, industrial, personal, and/or household applications only. The Products are not designed, intended, or authorized for use as components in systems designed or intended for the operation of weapons, weapons systems, nuclear installations, atomic energy control instruments, combustion control instruments, airplane or spaceship instruments, transportation instruments, traffic signal instruments, life-support devices or systems, other medical devices or systems (including resuscitation equipment and surgical implants), pollution control or hazardous substances management, or other uses where the failure of the device or Product could cause personal injury, death, property or environmental damage ("Unintended Uses"). Customers shall take any and all actions to ensure using and selling the Products in accordance with the applicable laws and regulations. The Company is not liable, in whole or in part, and customers shall and hereby do release the Company as well as it's suppliers and/or distributors from any claim, damage, or other liability arising from or related to all Unintended Uses of the Products. Customers shall indemnify and hold the Company as well as it's suppliers and/or distributors harmless from and against all claims, costs, damages, and other liabilities, including claims for personal injury or death, arising from or related to any Unintended Uses of the Products.

Information in this document is provided solely in connection with the Products. The Company reserves the right to make changes, corrections, modifications or improvements to this document and Products and services described herein at any time, without notice.

© 2021 GigaDevice – All rights reserved